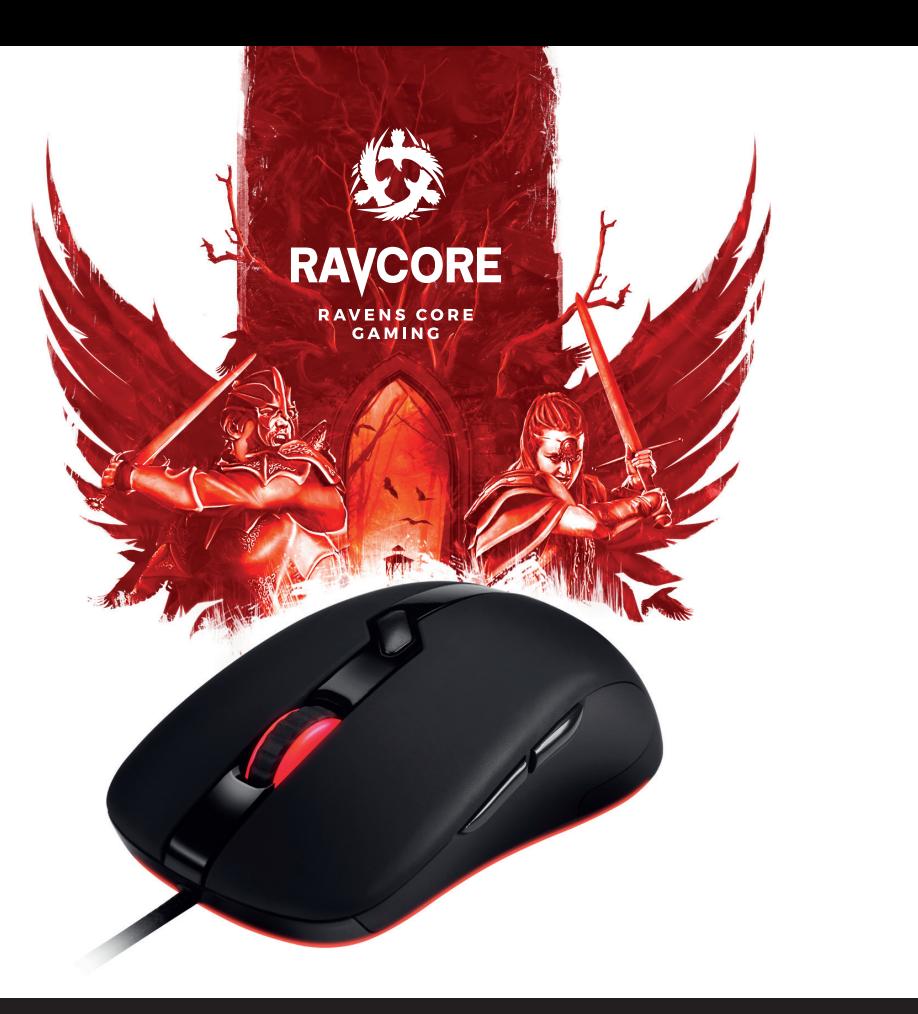

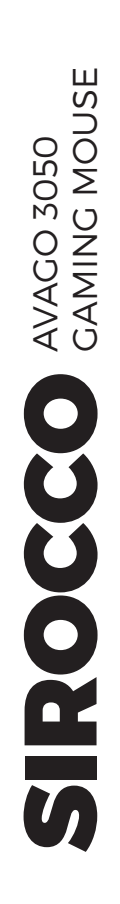

PL **Instrukcja obsługi** EN **Instructions for use** CZ **Návod k obsluze**

SK **Návod na obsluhu**

RU **Руководство по эксплуатации**

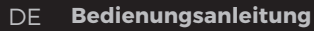

HU **Használati útmutató**

RAVCORE SIROCCO można skonfigurować przy pomocy prostego oprogramowania dostępnego w sekcji "download" na naszej stronie. Jeśli jednak chcesz w pełni korzystać ze wszystkich funkcji SIROCCO, w tym ustawień makra, przyspieszenia, ustawień profilu i wielu innych, powinieneś skorzystać z menu oprogramowania.

### **SPECYFIKACJE/WŁAŚCIWOŚCI OGÓLNE:**

- Maks. DPI/CPI: 4000
- Czujnik: avago 3050
- Oświetlenie: RGB
- Maks. prędkość rozsyłania: 1000
- 4-poziomowe diody LED
- Pokryta antypoślizgową warstwą gumy Soft Grip
- Nóżki myszy: 2, PTFE
- Kabel z oplotem wzmacniającym i złotym złączem USB 1,8 m
- Wymiary (Dł. x Szer. x Wys.): 124 x 66,5 x 38,5 mm
- Kompatybilne systemy operacyjne: XP/Vista/Win 7/Win8/ Win10

### **1. WYMAGANIA SYSTEMOWE**

- Komputer z portem USB
- Windows XP/Vista/Win 7/Win8/Win10
- 30 MB wolnego miejsca na dysku

### **2. INSTALACJA**

#### **INSTRUKCJA INSTALACJI DLA WINDOWSA 7/8**

- 1. Podłącz mysz do portu USB w komputerze.
- 2. Pobierz sterowniki ze strony internetowej.
- 3. Pojawi się ekran instalacji. Wybierz NEXT i zainstaluj oprogramowanie.

4. Zrestartuj system. Po restarcie oprogramowanie RAVCORE SIROCCO jest gotowe do pracy.

## **3. STRONA GŁÓWNA**

Po uruchomieniu oprogramowania pojawi się ten interfejs. Pozwala on skonfigurować mysz.

Możesz także stworzyć 6 profili. Ostatnie ustawienia oprogramowania są przechowywane w pamięci.

## **4. USTAWIENIA PRZYCISKÓW**

Możesz dostosować 6 przycisków, przydzielając im indywidualne funkcje. Oprogramowanie umożliwia ustawianie wielu funkcji przycisków.

## **5. USTAWIENIA OŚWIETI FNIA**

Podświetlenie i logo LED można ustawić za pomocą oprogramowania. Można wyłączyć oświetlenie w profilu "tryb normalny" lub ustawić stałe podświetlenie. Możliwe jest także ustawienie "efektu bicia serca" z różnymi kolorami.

Dostępne są 4 opcje dpi; można aktywować opcje dpi dla każdego profilu - od 250 dpi do 4000 dpi

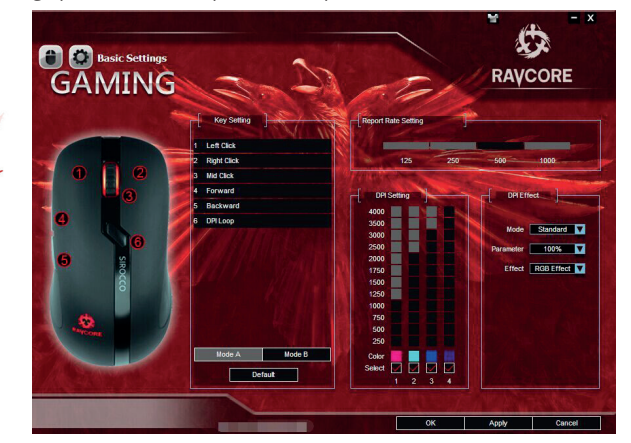

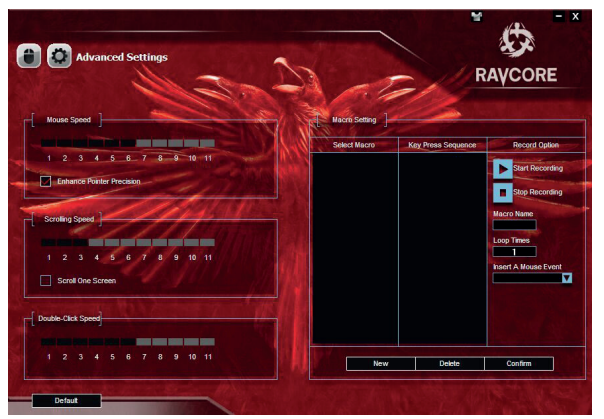

Tu możesz ustawić rozdzielczość czujnika myszy. Możesz ustawić rozdzielczość czujnika

na kilka różnych sposobów. Zaznacz pola wyboru u góry, by wskazać, które elementy chcesz zmienić.

Częstotliwość odświeżania - dostępne opcje od 125 Hz do 1000 Hz.

### **7. ZARZĄDZANIE MAKREM**

RAVCORE SIROCCO obsługuje zapisywanie kombinacji klawiszy za pomocą makr. Pozwala to ustawić najczęściej wykorzystywane polecenia i skróty, które pozwolą zwiększyć liczbę działań na minutę i zapobiegną przypadkowemu uderzeniu w niewłaściwy klawisz, co może spowodować błędy w grze.

Wybierz NEW (nowe makro), podaj nazwę makra, naciśnij START RECORDING (rozpocznij zapis) i wybierz wymaganą sekwencję klawiszy.

Po zakończeniu działań, wciśnij STOP i potwierdź.

Możesz wcisnąć LOOP, by zapętlić sekwencje.

Wciśnij APPLY (zastosuj) - mysz jest gotowa do walki!

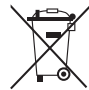

#### **Symbol odpadów pochodzących ze sprzętu elektrycznego i elektronicznego**

(WEEE - ang. Waste Electrical and Electronic Equipment)

Użycie symbolu WEEE oznacza, że niniejszy produkt nie może być traktowany jako odpad domowy. Zapewniając prawidłową utylizację pomagasz chronić środowisko naturalne. W celu uzyskania bardziej szczegółowych informacji dotyczących recyklingu niniejszego produktu należy skontaktować się z przedstawicielem władz lokalnych, dostawcą usług utylizacji odpadów lub sklepem, gdzie nabyto produkt.

# **EN SOFTWARE FOR ADVANCED SETUP**

RAVCORE SIROCCO can be configured with simple software, which is available in the download section of our site. If you want to get the maximum use of all the SIROCCO's features including macro settings, acceleration, profile settings and more, then the software menu should be your next destination.

## **SPECIFICATIONS / FEATURES**

#### **GENERAL:**

- Max. DPI/CPI: 4000
- Sensor: avago 3050 sensor
- Illumination: RGB
- Max. Polling Rate: 1,000
- 4 level LED-
- Rubber Coating for Maximum Grip: Soft Grip
- Mouse Feet: 2, PTFE
- Braid cable with golden usb connector 1.8m
- Dimensions (L x W x H): 124x66.5x38.5mm
- Supported Operating Systems: XP/Vista/Win 7 /Win8/Win10

### **1. SYSTEM REQUIREMENTS**

- PC with USB port
- Windows XP/Vista/Win 7 /Win8/Win 10
- 30MB free hard disk space

### **2. INSTALLATION**

#### **WINDOWS WIN 7 / WIN 8 INSTALL INSTRUCTIONS**

- 1.Plug the mouse into the USB port of your computer.
- 2. Download the drivers from the website.
- 3. The Setup screen appears. Choose NEXT and install software.
- 4. Restart your system. After reboot RAVCORE SIROCCO software is ready to use.

### **3. MAIN PAGE**

When you open software you will meet this interface. This interface allows you to simply reach mouse configuration.

You also can create 6 profiles. Last setting from software always kept inside of memory of the

## **4. BUTTON SETTING**

You can customize 6 keys with individual function. Software comes with multiple function button setting.

#### **5. LIGHT SETTINGS**

Back light and logo led can be managed by software,You can turn off light with normal mode profile, or always open. Also can do heartbeat effect with different colors.

You have 4 different dpi options, you can activate dpi options according to the your each profile, ranging from 250dpi to 4000dpi

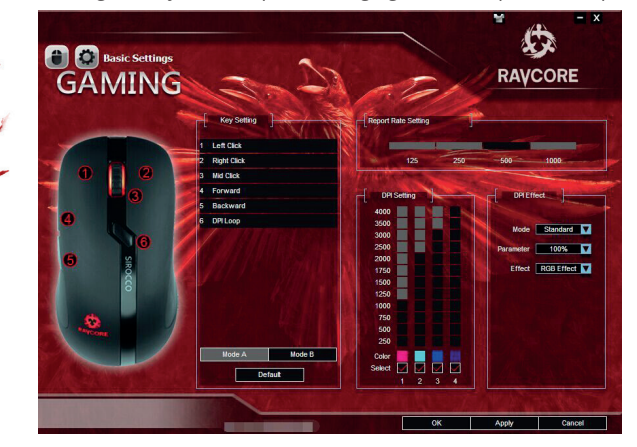

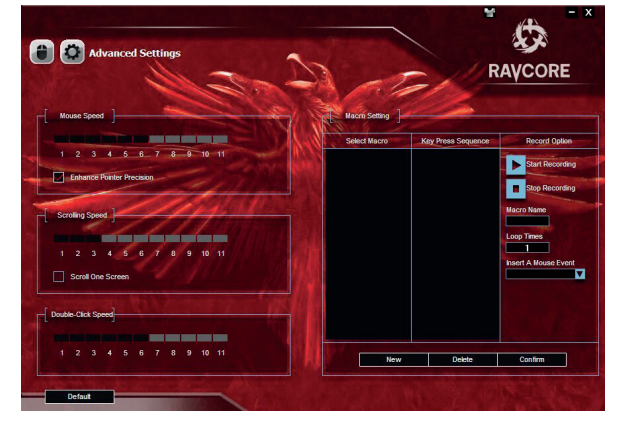

Select the desired resolution(s) of the mouse sensor here. You can configure the resolution of

the sensor in different steps. Using the upper check boxes, select which steps you want to change

Report rate allow between 125hz-1000hz options.

#### **7. MACRO MANAGER**

RAVCORE SIROCCO supports macro recording for key combinations. This allows you to setup common commands and shortcuts that enhances your actions per minute and ensures that you don't accidentally hit the wrong key and miss out on important in-game sequences.

Select NEW , name your macro , press START RECORDING and choose required key sequence .

Once done , press STOP and confirm.

You can you LOOP your sequences.

Hit APPLY and your mouse is ready for battle.

# **CS SOFTWARE PRO POKROČILÁ NASTAVENÍ**

RAVCORE SIROCCO lze konfigurovat pomocí jednoduchého softwaru - ke stažení v sekci "download" na našich stránkách. Pokud ale chcete naplno využívat všechny funkce SIROCCO včetně nastavení maker, zrychlení, nastavení profilu a mnoha dalších - měli byste použít nabídku (menu) softwaru.

#### **SPECIFIKACE/VLASTNOSTI OBECNÉ:**

- Max DPI/CPI: 4000
- Čidlo: avago 3050
- Osvětlení: RGB
- Max. obnovovací frekvence: 1000 Hz
- 4úrovňové LED diody
- Krytá protiskluzovou vrstvou gumy Soft Grip
- Nožičky myši: 2, PTFE
- Kabel se zesíleným pláštěm a zlatým konektorem USB 1,8 m
- Rozměry (D. x Š. x V.): 124 x 66,5 x 38,5 mm
- Kompatibilní operační systémy: XP/Vista/Win 7/Win8/Win10

## **1. SYSTÉMOVÉ POŽADAVKY**

- Počítač s USB portem
- Windows XP/Vista/Win 7/Win8/Win10
- 30 MB volného místa na harddisku

### **2. INSTALACE**

#### **NÁVOD K INSTALACI PRO WINDOWS 7/8**

- 1. Připojte myš k USB portu na počítači.
- 2. Stáhněte ovladače z internetových stránek.
- 3. Zobrazí se instalační obrazovka. Zvolte NEXT a nainstalujte software.
- 4. Restartujte systém. Po restartu je software RAVCORE SIROC-CO připraven na práci.

## **3. HLAVNÍ STRÁNKA**

Po spuštění softwaru se zobrazí toto rozhraní. Díky němu můžete nakonfigurovat myš.

Můžete také vytvořit 6 profilů. Poslední nastavení softwaru jsou uchovávána v paměti.

## **4. NASTAVENÍ TLAČÍTEK**

Můžete přizpůsobit 6 tlačítek tím, že k nim přiřadíte individuální funkce. Software umožňuje nastavovat mnoho funkcí tlačítek.

## **5. NASTAVENÍ OSVĚTLENÍ**

LED podsvícení a logo lze nastavit pomocí softwaru. Můžete vypnout osvětlení v profilu "normální režim" nebo nastavit nepřerušované osvětlení. Lze také zvolit nastavení "efektu tepajícího srdce" s různými barvami.

SIROCCO

AVAGO 3050

# CS **6. NASTAVENÍ VÝKONU**

Jsou dostupné 4 možnosti dpi; lze aktivovat volbu dpi pro každý profil - od 250 dpi do 4000 dpi

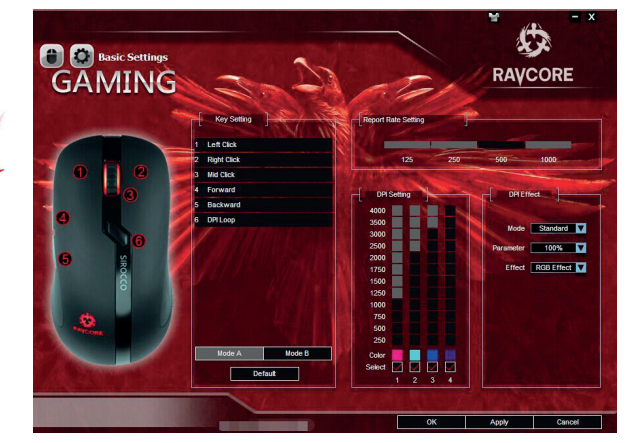

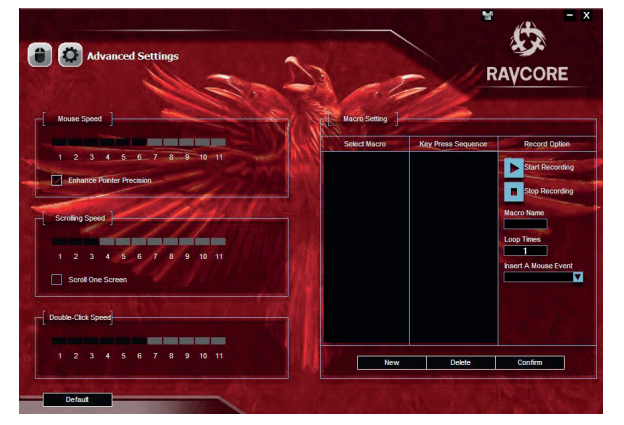

Zde můžete nastavit rozlišení čidla myši. Můžete několika různými způsoby nastavit rozlišení čidla.

Označte volitelná políčka nahoře pro určení, které prvky chcete změnit.

Obnovovací frekvence - jsou dostupné volby od 125 Hz do 1000 Hz.

## **7. SPRÁVA MAKER**

RAVCORE SIROCCO podporuje ukládání kombinací kláves pomocí maker. Díky tomu lze nastavit nejčastěji používané povely a zkratky, zvýšit tak počet aktivit za minutu a předejít náhodnému zmáčknutí nesprávné klávesy, které může způsobit chyby ve hře.

Zvolte NEW (nové makro), zadejte název makra, zmáčkněte START RECORDING (zahájit nahrávání) a zadejte požadovanou sekvenci kláves.

Po ukončení zadávání zmáčkněte STOP a potvrďte.

Můžete zmáčknout LOOP pro vytvoření smyčky sekvence. Zmáčkněte APPLY (použít) - myš je připravená k boji!

## SK **PROGRAMOVÉ VYBAVENIE PRE POKROČILÉ NASTAVENIA**

RAVCORE SIROCCO možno konfigurovať pomocou jednoduchého programového vybavenia dostupného v sekcii "download" na našej stránke. Ak však chcete plne využívať všetky funkcie SIROCCO, z toho nastavenia makra, zrýchlenia, nastavenia profilu a veľa iných, musíte použiť menu programového vybavenia.

#### **ŠPECIFIKÁCIE/VLASTNOSTÍ VŠEOBECNÉ:**

- Max. DPI/CPI: 4000
- Snímač: avago 3050
- Osvetlenie: RGB
- Max. prenosová rýchlosť: 1000
- 4-úrovňové LED diódy
- Pokrytá vrstvou gumy proti skĺznutí Soft Grip
- Nožičky myši: 2, PTFE
- Kábel s ochranným plášťom a zlatým USB konektorom 1,8 m
- Rozmery ( dĺžka x šírka x výška): 124 x 66,5 x 38,5 mm
- Kompatibilné operačné systémy: XP/Vista/Win 7/Win8/Win10

## **1. SYSTÉMOVÉ POŽIADAVKY**

- Komputer z portem USB
- Windows XP/Vista/Win 7/Win8/Win10
- 30 MB wolnego miejsca na dysku

### **2. INŠTALÁCIA NÁVOD NA INŠTALÁCIU PRE WINDOWS 7/8**

- 1. Napojte myš na USB port v počítači.
- 2. Stiahnite ovládače z internetovej stránky.
- 3. Objaví sa obrazovka inštalácie. Zvoľte NEXT a inštalujte programove vybavenie.
- 4. Reštartujte systém. Po reštarte je programove vybavenie RAVCORE SIROCCO pripravené na prácu.

## **3. HLAVNÁ STRÁNKA**

Po spustení programového vybavenia sa objaví tento interfejs, ktorý umožní konfigurovať myš.

Môžete tiež vytvoriť 6 profilov. posledné nastavenia programového vybavenia sa uchovajú v pamäti.

## **4. NASTAVENIA TLAČIDIEL**

Môžete prispôsobiť 6 tlačidiel priradením im individuálnych funkcii. Programove vybavenie umožňuje nastavenie viacerých funkcií tlačidiel.

#### **5. NASTAVENIA OSVETLENIA**

Presvetlenie a logo LED možno nastaviť pomocou programového vybavenia. Možno vypnúť osvetlenie v profilu "normálny režim" alebo nastaviť trvalé presvetlenie. Taktiež si môžete nastaviť "efektu tlkotu srdca" s rôznymi farbami.

**SIROCCO** 

AVAGO 3050

# SK **6. NASTAVENIA VÝKONU**

Dostupné sú 4 dpi možností; možno aktivovať dpi možností pre každý profil - od 250 dpi až k 4000 dpi

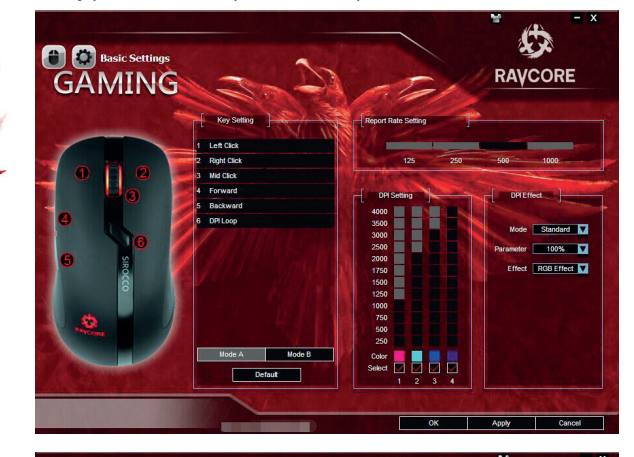

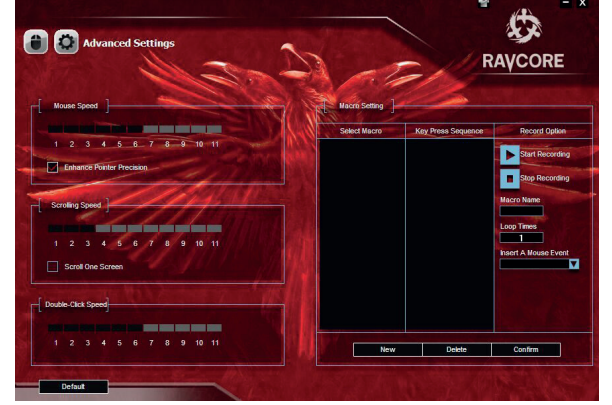

Tuna si môžete nastaviť rozlišovaciu schopnosť snímača myši. Môžete nastaviť rozlišovaciu schopnosť snímača

niekoľkými rôznymi spôsobmi. Označte pola voľby hore, aby ukázať, ktoré prvky chcete zmeniť.

Frekvencia obnovovania - dostupné možností 125 Hz až 1000 Hz.

#### **7. RIADENIE MAKRA**

RAVCORE SIROCCO obsluhuje zapisovanie kombinácií klávesov pomocou mákr. Toto umožňuje nastaviť najčastejšie využívané príkazy a skratky, ktoré umožnia zvýšiť počet úkonov za minútu a zabránia náhodnému stlačeniu nesprávneho klávesa, čo môže spôsobiť chyby v hre.

Zvoľte NEW (nové makro), uveďte názov makra, stlačte ŠTART RECORDING (začať zápis) a zvoľte žiadanú sekvenciu klávesov.

Po ukončení úkonov, stlačte STOP a potvrďte.

Môžete stlačiť LOOP, aby zauzliť sekvencie.

Stlačte APPLY (použiť) - myš je pripravená na boj!

AVACO 3050<br>CAMING MOUSE

### **DE SOFTWARE FÜR FORTGESCHRITTENE EIN-STELLUNGEN**

RAVCORE SIROCCO kann mithilfe von einfacher Software konfiguriert werden, die unter "Download" zur Verfügung steht. Wenn Sie jedoch alle Funktionen des SIROCCO vollständig nutzen möchten, darunter die Makro-Einstellungen, Beschleunigungen, Profil-Einstellungen und viele andere, sollten Sie das Software-Menü verwenden.

#### **SPEZIFIKATION/EIGENSCHAFTEN ALLGEMEIN:**

- Max. DPI/CPI: 4000
- Sensor: avago 3050
- Beleuchtung: RGB
- Max. Transfergeschwindigkeit: 1000
- 4-stufige LED-Dioden
- Mit rutschfester Gummibeschichtung Soft Grip
- Mausfüße: 2, PTFE
- Kabel mit verstärktem Geflecht und goldenem USB-Anschluss 1,8 m
- Maße (LxBxH): 124 x 66,5 x 38,5 mm
- Kompatible Betriebssysteme: XP/Vista/Win 7/Win8/Win10

#### **1. SYSTEMANFORDERUNGEN**

- Computer mit USB-Port
- Windows XP/Vista/Win 7/Win8/Win10
- 30 MB freier Speicherplatz

### **2. INSTALLATION**

#### **INSTALLATIONSANLEITUNG FÜR WINDOWS 7/8**

- 1. Stecken Sie die Maus an den USB-Port im Computer.
- 2. Laden Sie die Treiber von der Webseite herunter.
- 3. Der Installationsbildschirm erscheint. Wählen Sie NEXT und installieren Sie die Software.

4. Starten Sie das System neu. Nach dem Neustart ist RAVCORE SIROCCO einsatzbereit.

### **3. HAUPTSEITE**

Nach dem Start der Software erscheint dieses Interface. Es ermöglicht die Konfiguration der Maus.

Sie können auch 6 Profile erstellen. Die letzten Software-Einstellungen werden im Speicher aufbewahrt.

### **4. TASTENEINSTELLUNGEN**

Sie können 6 Tasten anpassen, indem Sie diesen individuelle Funktionen zuordnen. Die Software ermöglicht die Einstellung vieler Tastenfunktionen.

### **5. BELEUCHTUNGSEINSTELLUNGEN**

Die Beleuchtung und das LED-Logo können mittels der Software eingestellt werden. Die Beleuchtung kann im Profil "Normal--Modus" ausgeschaltet oder dauerhaft eingeschaltet werden. Es besteht auch die Möglichkeit des "Herzschlag"-Effekts mit unterschiedlichen Farben.

Es sind 4 dpi-Optionen verfügbar, die dpi-Optionen können für jedes Profil aktiviert werden – von 250 dpi bis 4000 dpi

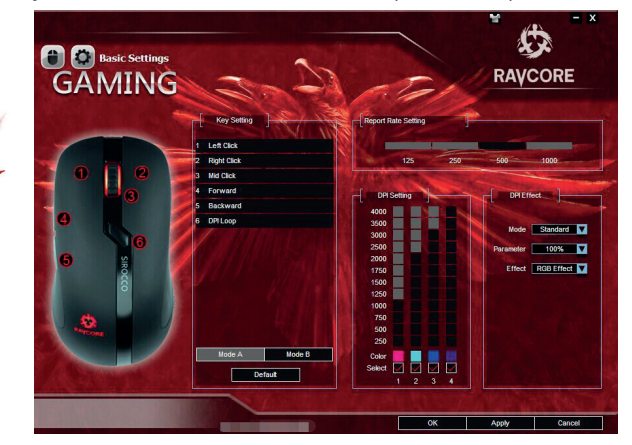

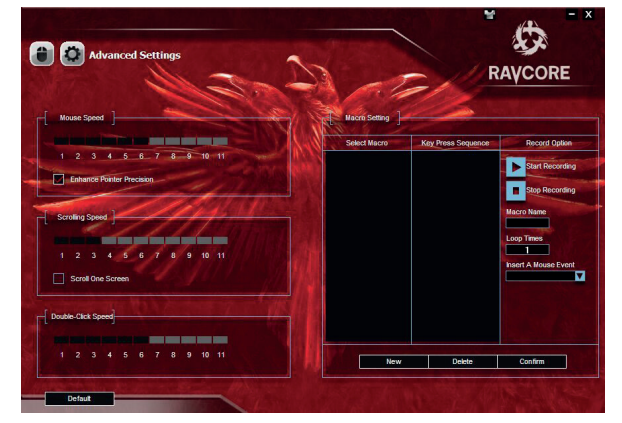

Hier können Sie die Auflösung des Maus-Sensors einstellen. Sie können die Sensorauflösung auf mehrere Arten einstellen.

Markieren Sie das Auswahlfeld oben, um auszuwählen, welche Elemente Sie ändern möchten.

Aktualisierungs-Frequenz – verfügbare Optionen zwischen 125 und 1000 Hz.

#### **7. MAKRO-MANAGEMENT**

RAVCORE SIROCCO bedient die Speicherung von Tastenkombinationen mittels Makros. Dies erlaubt die Einstellung der am häufigsten verwendeten Befehle und Abkürzungen, die die Zahl der Handlungen pro Minute steigern und dem zufälligen Drücken der falschen Taste vorbeugen können, was zu Fehlern im Spiel führen kann.

Wählen Sie NEW (neues Makro), geben Sie den Makro-Namen an, drücken Sie START RECORDING (Speichervorgang beginnen) und wählen Sie die gewünschte Tastenfolge.

Nach dem Abschluss der Tätigkeiten drücken Sie STOP und bestätigen Sie.

Sie können LOOP drücken, um die Sequenz in eine Schleife zu setzen.

Drücken Sie APPLY (Anwenden) – die Maus ist kampfbereit!

# HU **SZOFTVER HALADÓ BEÁLLÍTÁSOKHOZ**

A RAVCORE SCIROCCO az oldalunkon megtalálható "download" részen elérhető egyszerű szoftver segítségével konfigurálható. Ha viszont a SCIROCCO összes funkcióját használni szeretnéd, beleértve a makróbeállításokat, a gyorsításokat, a profilbeállításokat és számos egyebet, a szoftver menüt kell használnod.

#### **SPECIFIKÁCIÓK/JELLEMZŐK ÁLTALÁNOS:**

- Max. DPI/CPI: 4000
- Érzékelő: avago 3050
- Világítás: RGB
- Maximális sugárzási sebesség: 1000
- 4-szintű LEDek
- Soft Grip csúszásgátló réteggel bevonva
- Egér talpai: 2, PTFE
- Erősítő bevonattal és arany 1,8 m-es USB csatlakozóval ellátott kábel
- Méret (H x Sz x M): 124 x 66.5 x 38,5 mm.
- Kompatibilis operációs rendszerek: XP/Vista/Win 7/Win8/ Win10

## **1. RENDSZER KÖVETELMÉNYEK**

- USB porttal ellátott számítógép
- Windows XP/Vista/Win 7/Win8/Win10
- 30 MB szabad tárhely a merevlemezen

# **2. TELEPÍTÉS**

### **WINDOWS 7/8 TELEPÍTÉSI ÚTMUTATÓ**

- 1. Csatlakoztasd az egeret a számítógép USB portjába.
- 2. Töltsd le az illesztőprogramokat az internetes oldalról.
- 3. Megjelenik a telepítési képernyő. Válaszd a NEXT gombot és telepítsd a szoftvert.
- 4. Indítsd újra a rendszert. Az újraindítást követően a RAVCORE SCIROCCO használatra kész.

## **3. FŐOLDAL**

A szoftver elindítása után ez az interfész jelenik meg. Ez teszi lehetővé az egér konfigurálását.

6 profil létrehozására is lehetősége van. A szoftver legutolsó beállításai tárolódnak a memóriában.

## **4. NYOMÓGOMBOK BEÁLLÍTÁSAI**

6 nyomógomb illesztésére, egyéni funkciókkal való ellátására van mód. A szoftver számos funkció beállítását teszi lehetővé.

## **5. VILÁGÍTÁS BEÁLLÍTÁSAI**

A LED és a logó megvilágításának beállítását a szoftver segítségével lehet elvégezni. A világítás kikapcsolható a "normális üzemmód" profilban vagy beállítható az állandó világítás is. Lehetséges még a "szívdobbanás" effekt beállítása is különböző színekben.

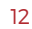

SIROCCO

AVAGO 3050

# HU **6. TELJESÍTMÉNY BEÁLLÍTÁSAI**

4 dpi opció elérhető; a dpi opció minden egyes profilhoz aktiválható - 250 - től 4000 dpi-ig.

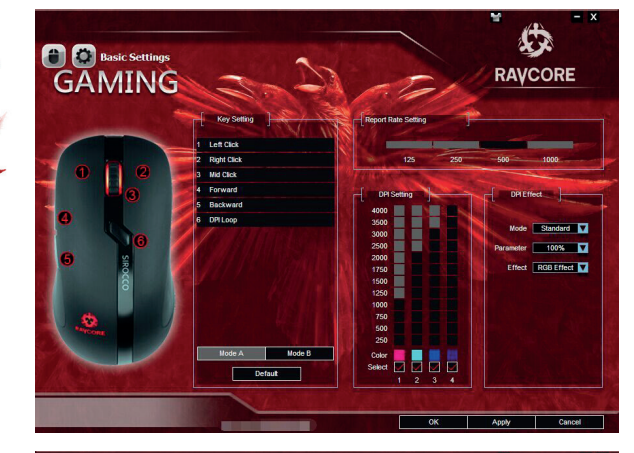

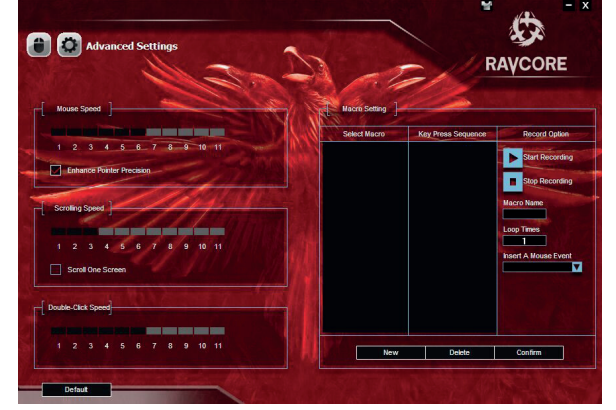

Itt állíthatod be az egér érzékelőjének felbontását. Itt állíthatod be az érzékelő felbontását

különböző módszerekkel. Jelöld ki felül a választható mezőt, hogy rámutass, milyen elemeket akarsz megváltoztatni.

Frissítési gyakoriság - 125 Hz - től 1000 Hz-ig elérhető opciók.

## **7. MAKRÓKEZELŐ**

A RAVCORE SCIROCCO makrók segítségével menti el a billentyűkombinációkat. Ez lehetővé teszi a leggyakrabban használt parancsok és útvonalak beállítását, amelyek segítenek a percenként megtett tevékenységek növelésében és megelőzik a nem megfelelő billentyű véletlenszerű megnyomását.

Válaszd ki a NEW (új makró)-t, nevezd el, nyomd meg a START RECORDING (mentés elkezdése)-t és válaszd ki a kívánt billentyű sorrendet.

A feladat végeztével nyomd meg a STOP-ot és hagyd jóvá.

Megnyomhatod a LOOP-ot is, hogy hurokba kösd a szekvenciát. Nyomd meg az APPLY (alkalmaz) gombot - az egér harcra kész!

RAVCORE SIROCCO может быть настроено с помощью простого программного обеспечения доступного в разделе " download " на нашем сайте. Тем не менее, если вы хотите в полной мере пользоваться всеми возможностями SIROCCO, в том числе макро-настройкам, ускорениями, параметрами профиля и многими другими, следует воспользоваться меню программного обеспечения.

#### **СПЕЦИФИКАЦИИ / ОСОБЕННОСТИ ОБЩИЕ:**

- Макс. DPI/CPI: 4000
- Датчик: avago 3050
- Освещение: RGB
- Макс. скорость передачи: 1000
- LED светодиоды 4 уровней
- Покрыта нескользящей резиной Soft Grip
- ножки мыши: 2, PTFE
- Кабель с укрепленным плетением и золотым разъемом USB 1,8 м
- размеры (дл. x шир. x выс.): 124 x 66,5 x 38,5 мм
- поддерживающие операционные системы: XP/Vista/Win 7/Win8/Win10

### **1. СИСТЕМНЫЕ ТРЕБОВАНИЯ**

- Компьютер с портом USB
- Windows XP/Vista/Win 7/Win8/Win10
- 30 МБ свободного места на жестком диске

#### **2. УСТАНОВКА ИНСТРУКЦИИ ПО УСТАНОВКЕ ДЛЯ WINDOWS 7/8**

1. Подключите мышь к порту USB на вашем компьютере.

2. Скачайте драйверы с сайта.

- 3. На экране появится оболочка инсталлятора. Выберите NEXT и установите программное обеспечение.
- 4. Перезагрузите систему. После перезагрузки программное обеспечение RAVCORE SIROCCO готово к работе.

### **3. ГЛАВНАЯ СТРАНИЦА**

После запуска программы будет появляться сразу этот интерфейс. Он позволяет настроить мышь.

Можно также создать 6 профилей. Последние настройки программного обеспечения сохраняются в памяти.

## **4. НАСТРОЙКА КЛАВИШ**

Вы можете настроить 6 клавиш, назначая им отдельные функции. Программное обеспечение позволяет установить ряд ключевых функций.

### **5. УСТАНОВКА ПОДСВЕТКИ**

Светодиодная подсветка и логотип могут быть установлены с помощью программного обеспечения. Вы можете выключить свет в профиле "нормальный режим" или установить постоянную подсветку. Кроме того, можно установить "эффект биения сердца" разных цветов.

SIROCCO

AVAGO 3050

# RU **6. УСТАНОВКА ЭФФЕКТИВНОСТИ**

Есть 4 варианта DPI; Вы можете активировать опции DPI для каждого профиля - от 250 DPI до 4000 DPI

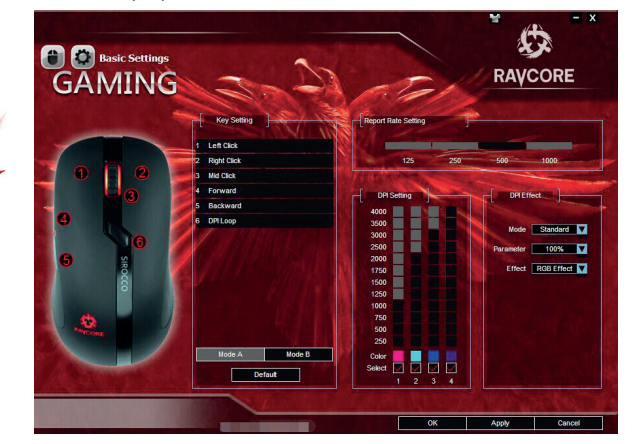

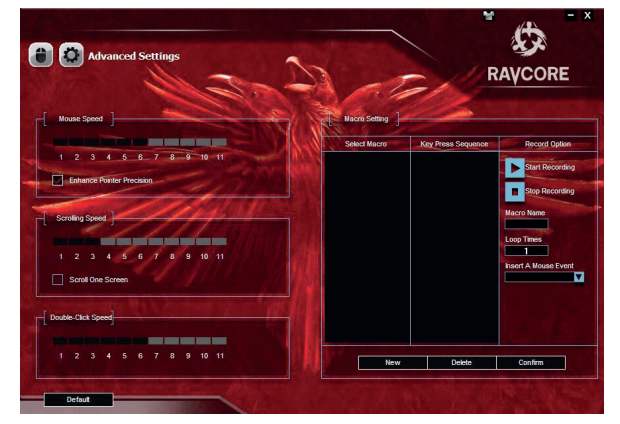

Здесь вы можете установить разрешение датчика мыши. Вы можете установить разрешение датчика

различными способами. Поставьте флажок в верхней части поля, чтобы указать, какие элементы вы хотите изменить.

Частота обновления – возможны варианты от 125 Гц до 1000 Гц.

#### **7. УПРАВЛЕНИЕ МАКРОСОМ**

RAVCORE SIROCCO сохраняет сочетание клавиш с помощью макросов. Это позволяет установить наиболее часто используемые команды и ярлыки, что позволит увеличить количество действий в минуту и предотвратить случайного попадания в неверный клавиши, что приводит к ошибкам в игре.

Выберите NEW (новый макрос), введите имя макроса, нажмите START RECORDING (начать запись) и выберите нужную последовательность нажатий клавиш.

После завершения действия нажмите STOP и подтвердите.

Вы можете нажать LOOP, чтобы установить повторяемость процесса.

Нажмите APPLY (следовать) - мышь готова к борьбе!

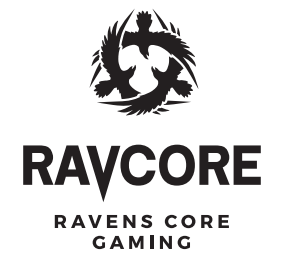

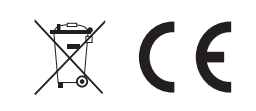

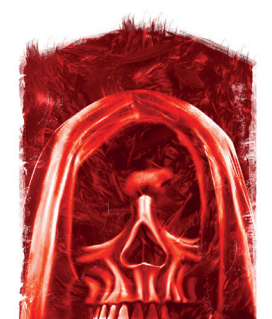

Producent: Megabajt Sp. z o.o., ul. Rydygiera 8, 01-793 Warszawa